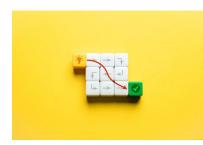

Unveiling the Magic of Keyboard Shortcuts in Excel

Microsoft Excel is a powerful tool that helps analyze, organize, and visualize data. However, this dynamic tool can seem overwhelming at times, and an important question to ask is, "How do you make Excel work for you?"

One hidden feature about Excel is that it incorporates keyboard shortcuts to expedite your workflow. Keyboard shortcuts in Excel are combinations of keys that, when pressed in order or at the same time, trigger a specific function or command. A comma sign (,) in a shortcut means you need to press the keys in order. A plus sign (+) between the keys indicates the need to press multiple keys at the same time.

Understanding and utilizing these quick and easy shortcuts can significantly reduce time spent in repetitive tasks and maintain your sanity. For instance, the **Alt+O+A** shortcut selects all cells within a range and offers instant formatting options. Below you will find a list of 25 more Excel shortcuts to save you time.

| Ctrl + A                                           | Select all data           |
|----------------------------------------------------|---------------------------|
| Ctrl + E                                           | Flash Fill                |
| Ctrl +T                                            | Insert table              |
| Alt + =                                            | Autosum                   |
| Ctrl + Shift + +                                   | Add row                   |
| Ctrl + -                                           | Delete row                |
| Alt + ;                                            | View hidden columns/rows  |
| Ctrl + 0                                           | Hide columns              |
| Ctrl + 9                                           | Hide rows                 |
| Ctrl + N                                           | Open new workbook         |
| Shift + Space                                      | Select entire row         |
| Ctrl + Space                                       | Select entire column      |
| Ctrl + Home                                        | Go to top left cell       |
| Ctrl + End                                         | Go to bottom right cell   |
| Shift + ←个↓→                                       | Multiselect columns/rows  |
| Ctrl + Shift + ← $\uparrow \downarrow \rightarrow$ | Select across table/range |
| Alt, H, O, I                                       | Autofit column width      |

## **25 EXCEL SHORTCUTS FOR WINDOWS**

| Alt, H, O, A | Autofit row height          |
|--------------|-----------------------------|
| Alt, O, A    | Format data                 |
| Ctrl + Q     | Quick Analysis toolbar      |
| Ctrl + Pg Up | Toggle right tabs           |
| Ctrl + Pg Dn | Toggle left tabs            |
| F4           | Absolute/relative reference |
| F9           | Refresh                     |
| Ctrl + ;     | Current date                |

Did you enjoy this Quick Tip? Enroll in our Excel text communication to receive more useful Excel tips and tricks by scanning the QR code with your smartphone below or texting the word "basics" to (844) 905-2792.

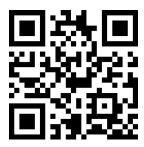

-Megan